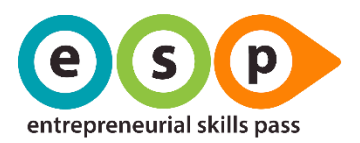

# ESP WEB APP GREITAS GIDAS MOKINIAMS

Versija: 2.1 Išleidimo data: 2019-04-09 Paskutinį kartą atnaujinta: 2020-03-17

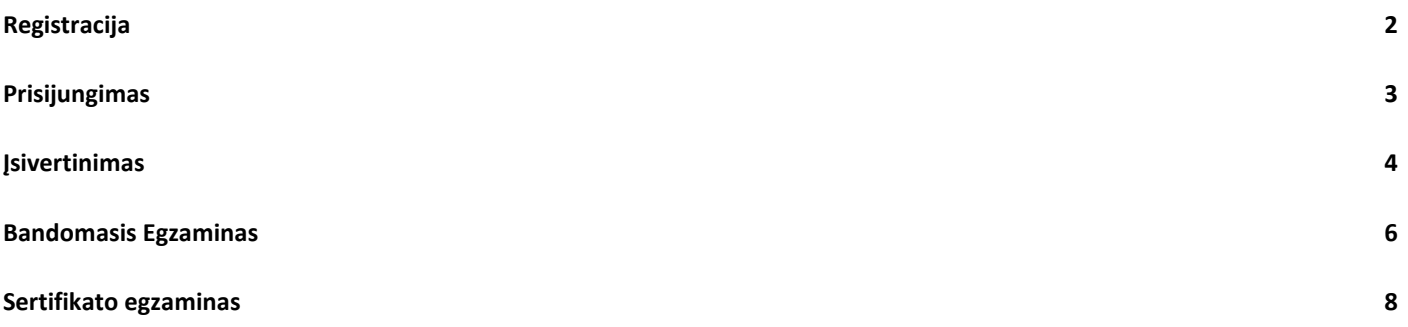

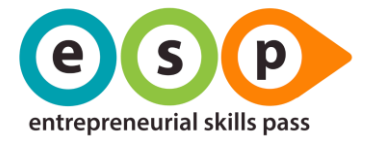

<span id="page-1-0"></span>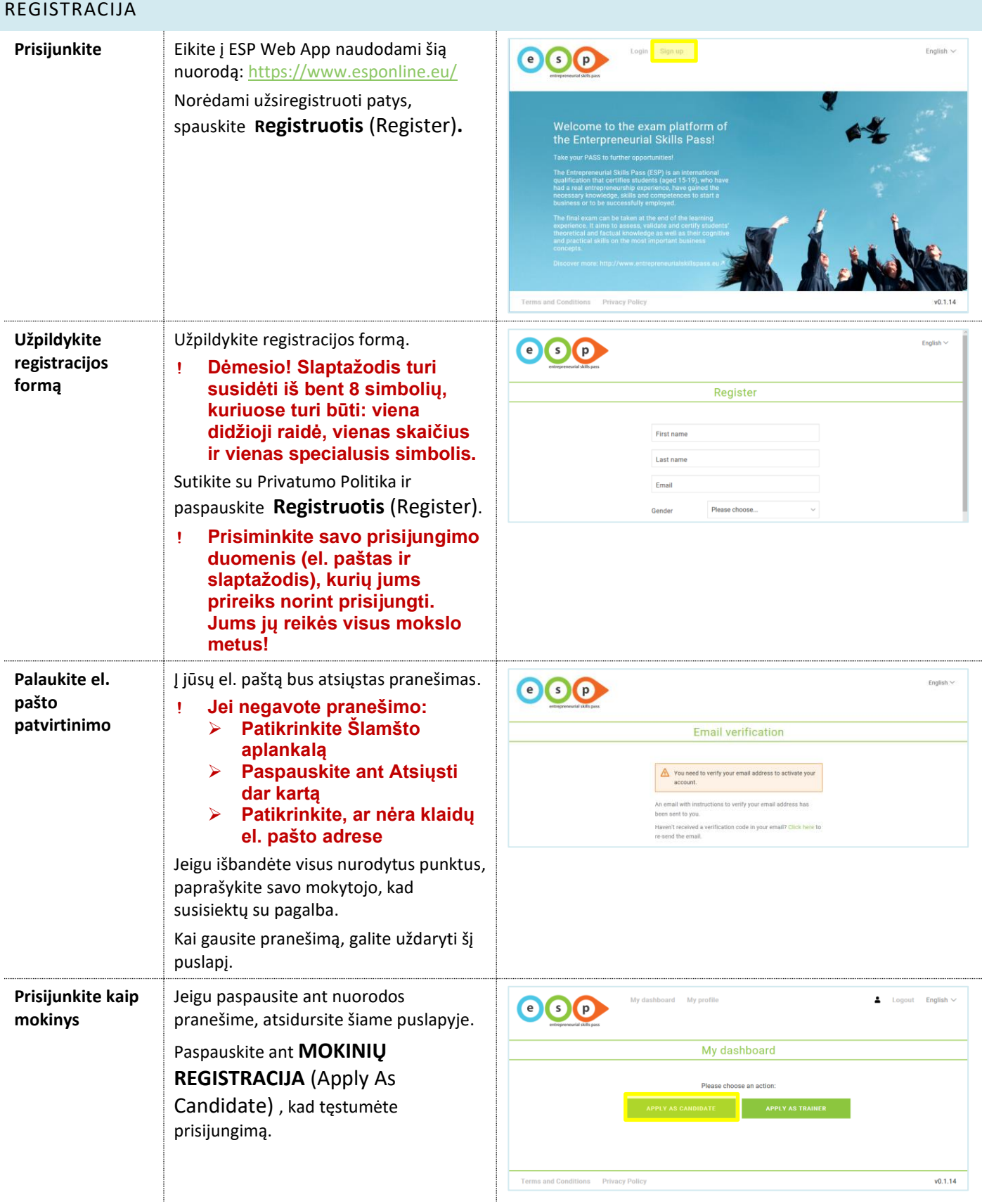

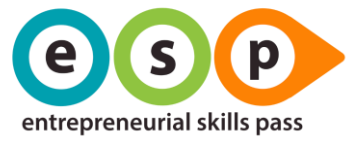

<span id="page-2-0"></span>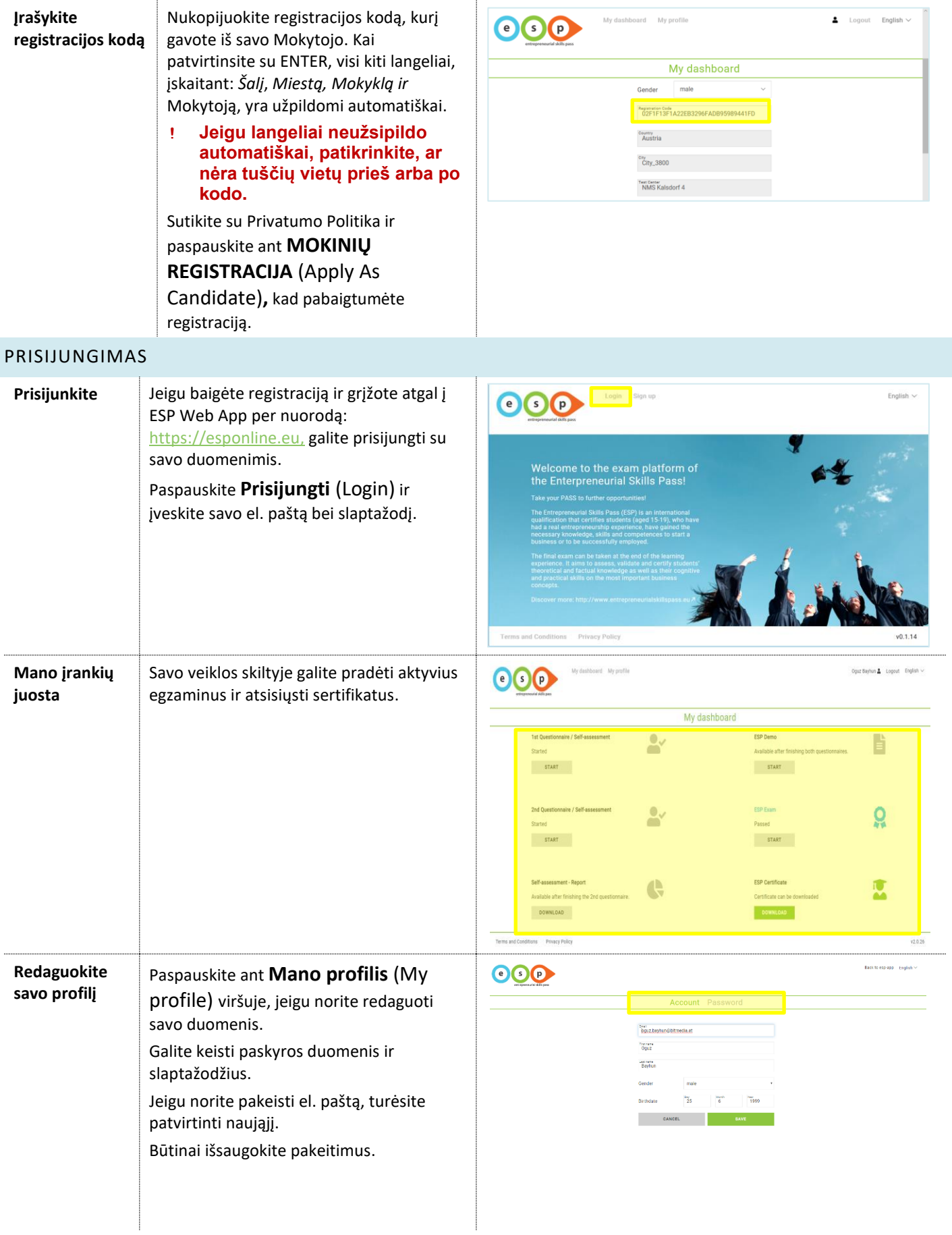

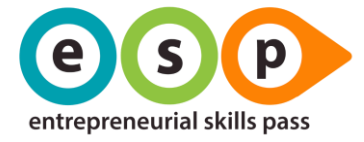

#### <span id="page-3-0"></span>ĮSIVERTINIMAS **Pradėkite**  Eikite į mano įrankių juosta ir  $\odot$ **pirmąjį**  paspauskite **Pradėti** (Start), kad **įsivertinimą** pradėtumėte pirmąjį įsivertinimą. **ESP Demi** B Įsivertinimas turi būti aktyvus, kad **START** START ... galėtumėte pradėti . Jeigu jis aktyvus , ğ Pradėti mygtukas yra žalias . START START G DOWNLOAD DOWNLOAD Patikrinkite Atsargiai perskaitykite paaiškinimą ir  $OOO$ patikrinkite, ar visi duomenys suvesti duomenis pirmajam teisingai. įsivertinimui Pasirinkite kalbą . **ǃ Pasirinkta kalba bus naudojama įsivertinimui ir sertifikato egzaminui . Po to jos pakeisti nebegalėsite !** Jeigu viskas gerai, paspauskite **Pradėti** (Start). π Apžvelkite Įsivertinimas prasideda su apžvelgimo Overview įsivertinimą lapu , kur galite matyti, į kiek klausimų Progress (OS) reikės atsakyti . Paspauskite **Pradėti** (Start), kad pradėtumėte atsak inėti . **ǃ Yra keturi klausimynai, sudaryti iš 4 -8 klausimų. Kad pabaigtumėte įsivertinimą, turite atsakyti į visus !** Atsakykite į Pirmas įsivertinimas susideda iš keturių  $n1(14)$ klausimynus klausimynų . Turite atsakyti į kiekvieną About you klausimą. Pasirinkite vieną iš atsakymų **Part 2** Part 2 urt 3 Part ir paspauskite **2 klausimas**, kad How old are you? galėtumėte pereiti prie kito. Dešiniajame kampe visada galite matyti savo **progresą** (Progress) .  $21 + \text{years}$ **ǃ Per įsivertinimą laiko limito nėra, tačiau nepamirškite jo**  ESP - Status **pabaigti. Jeigu nepabaigsite, negalėsite pradėti antrojo įsivertinimo ir egzamino .** Eikite į kitą Atsakyti klausimai pažymimi varnele.  $01(14)$ klausimyną Jeigu visi klausimai pažymėti varnele, About you paspauskite **Kitas** (Next), kad Partier Partier Partier Director pereitumėte į kitą klausimyną. .<br>Ann ann ail uars alaca family **ǃ Jeigu užmiršote nors vieną klausimą – negalėsite užbaigti klausimyno. ESP apžvalgoje galėsite matyti, kuris klausimynas nebaigtas pildyti .**

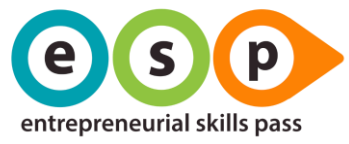

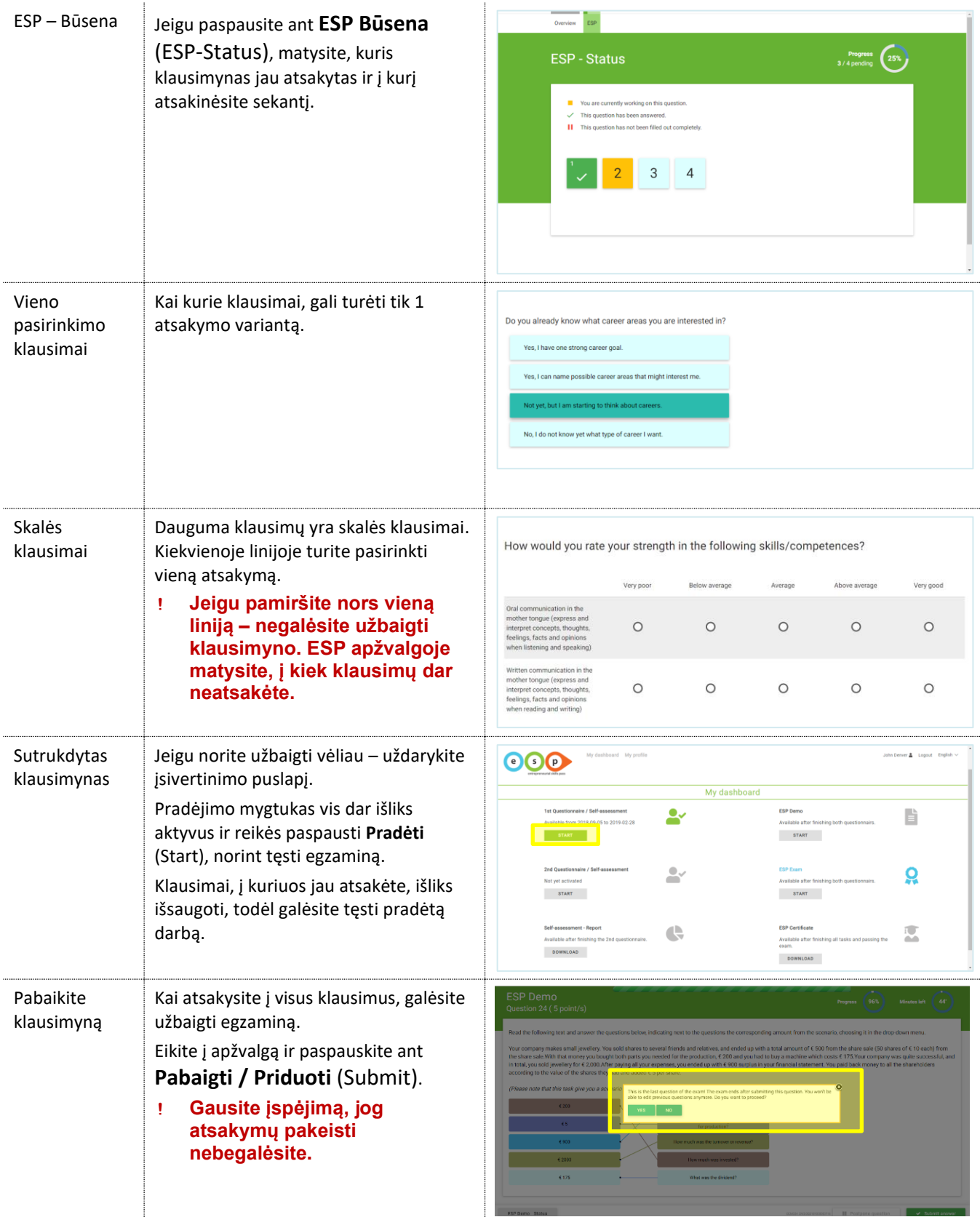

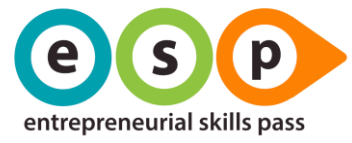

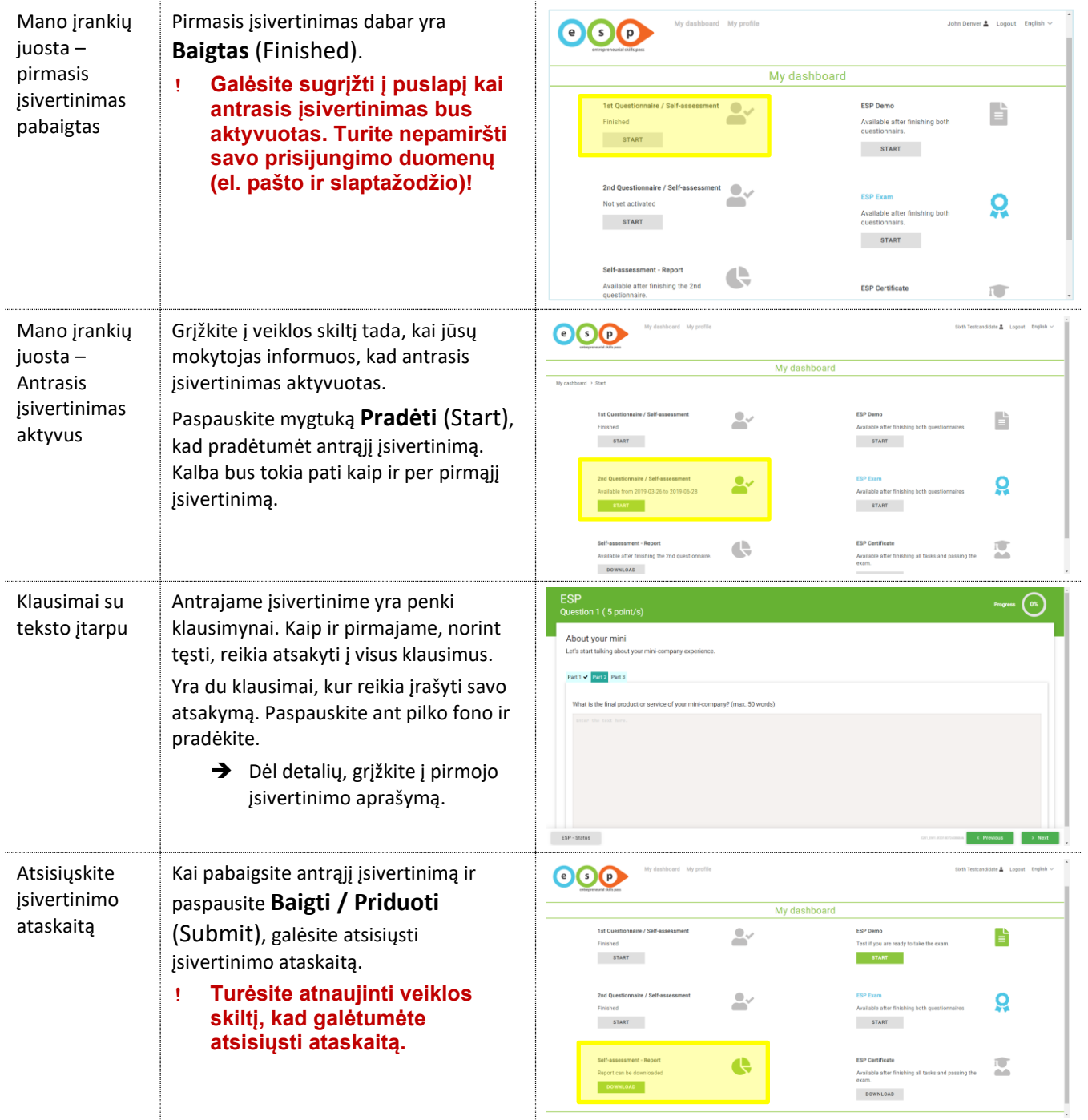

#### <span id="page-5-0"></span>BANDOMASIS EGZAMINAS

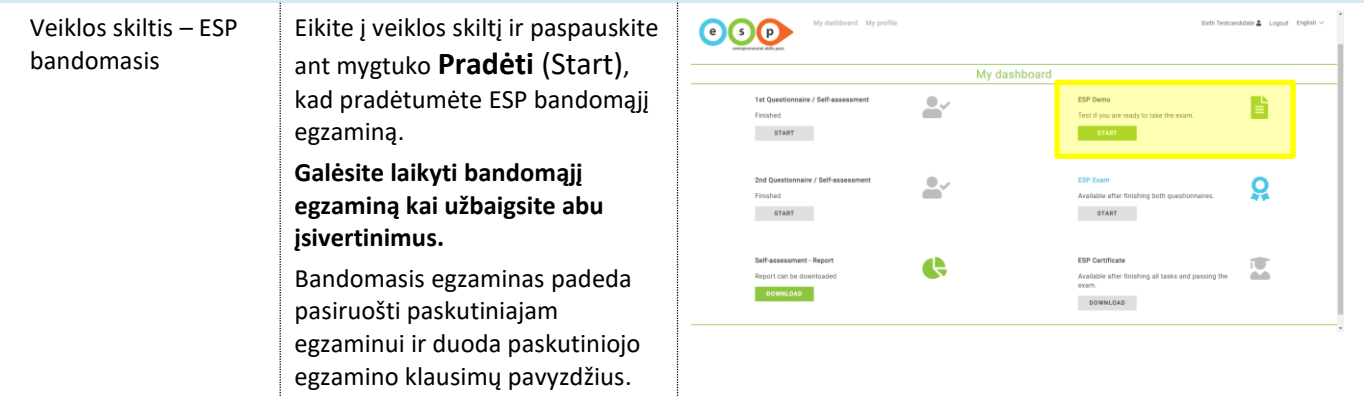

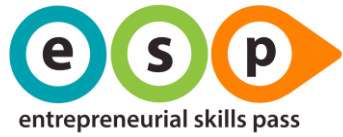

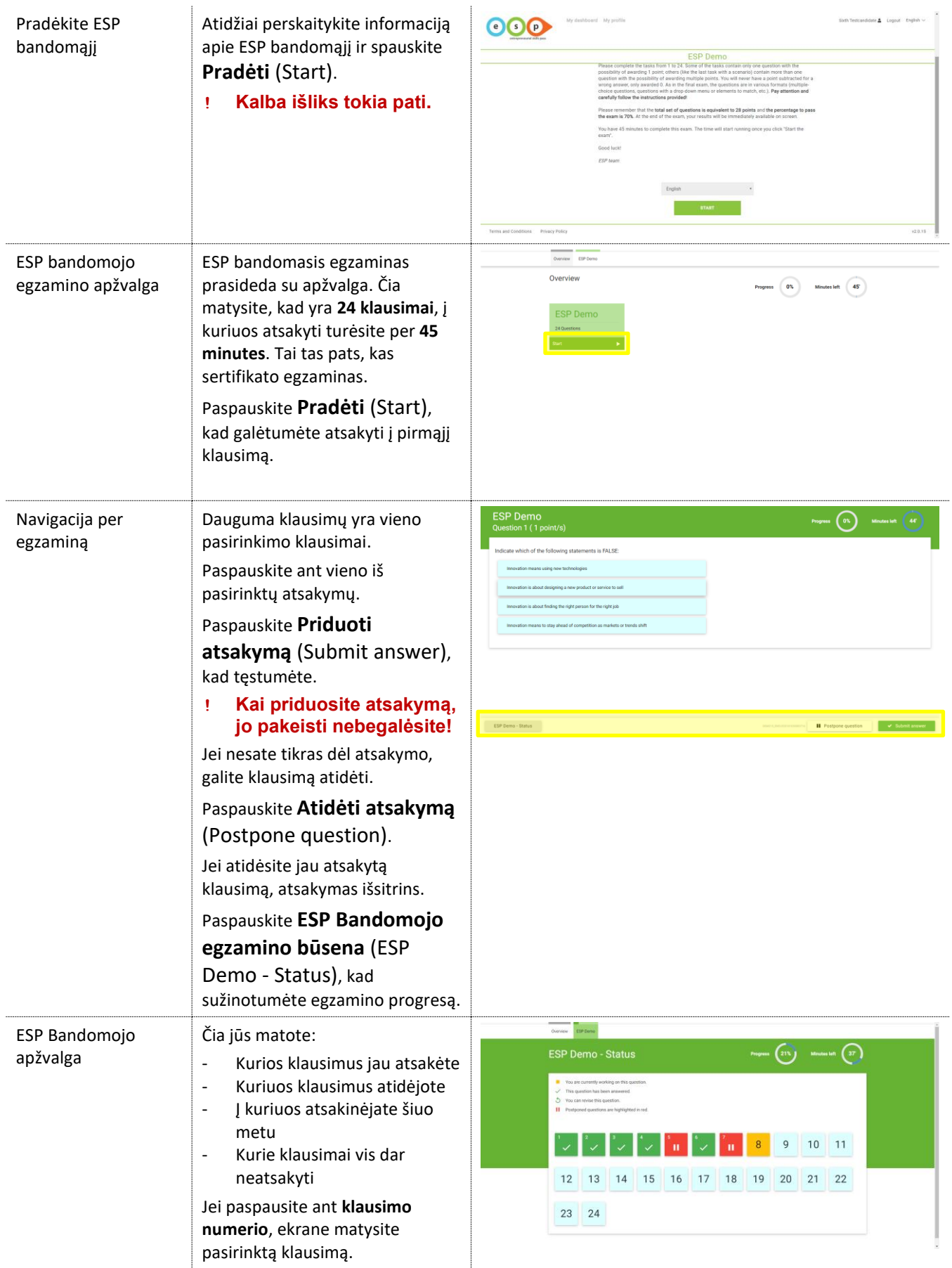

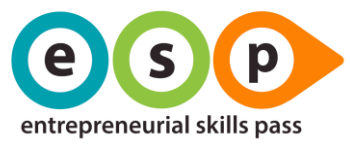

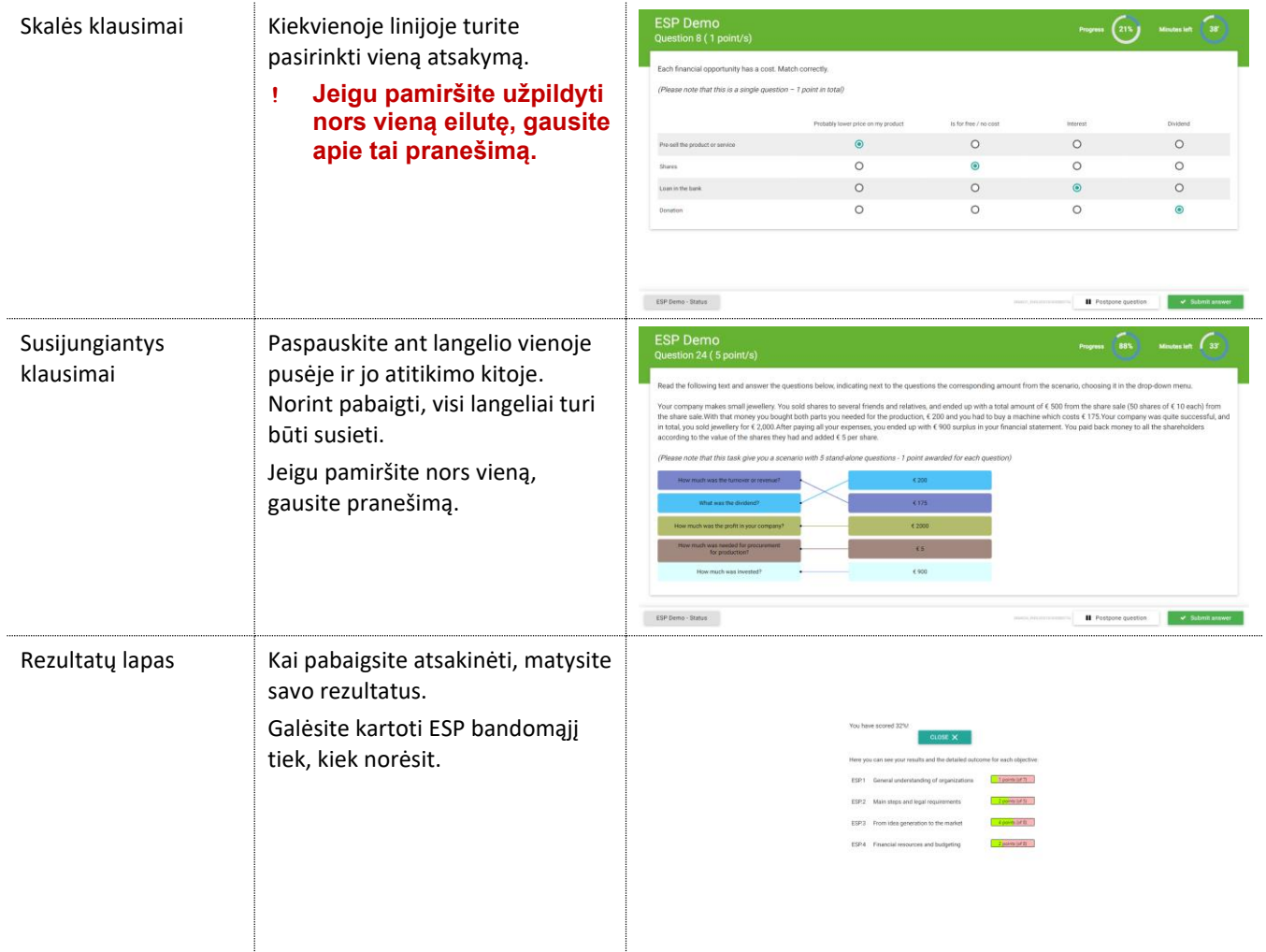

#### <span id="page-7-0"></span>SERTIFIKATO EGZAMINAS

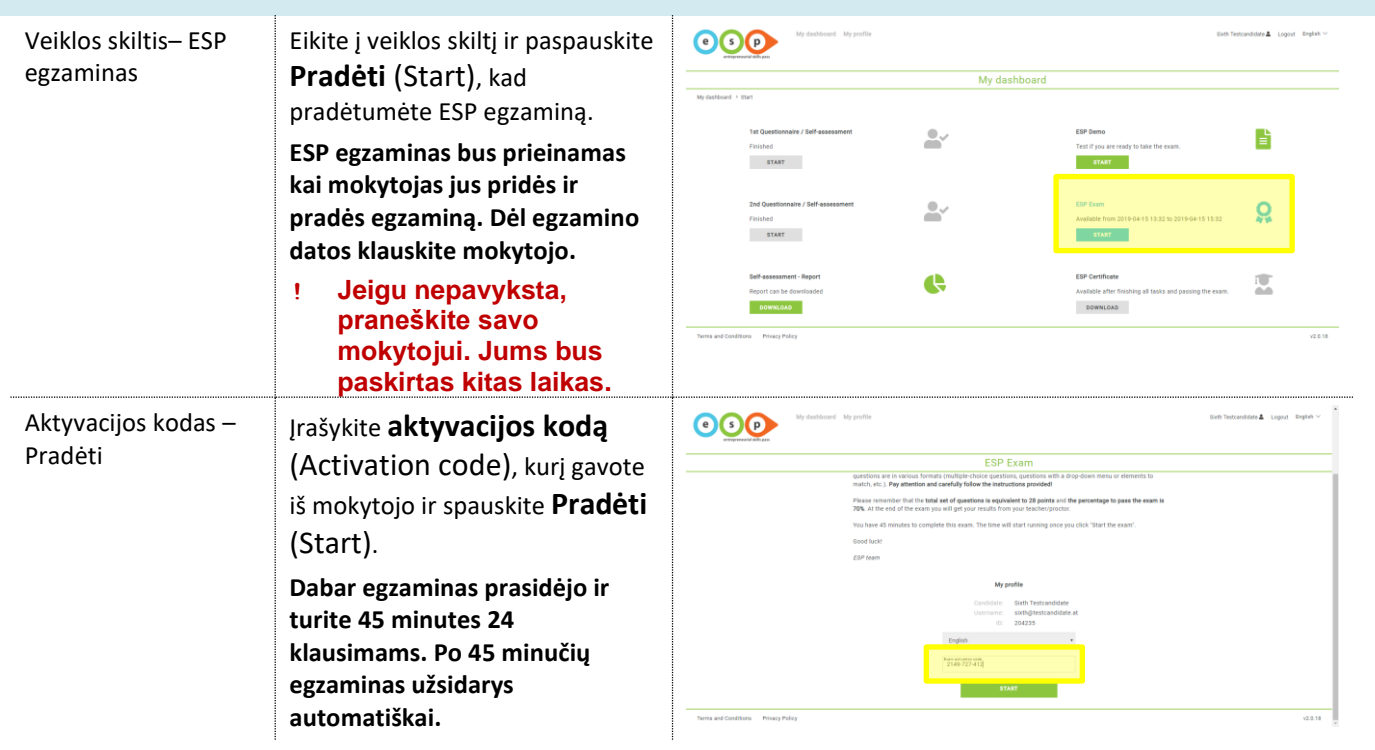

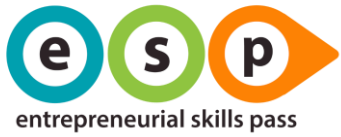

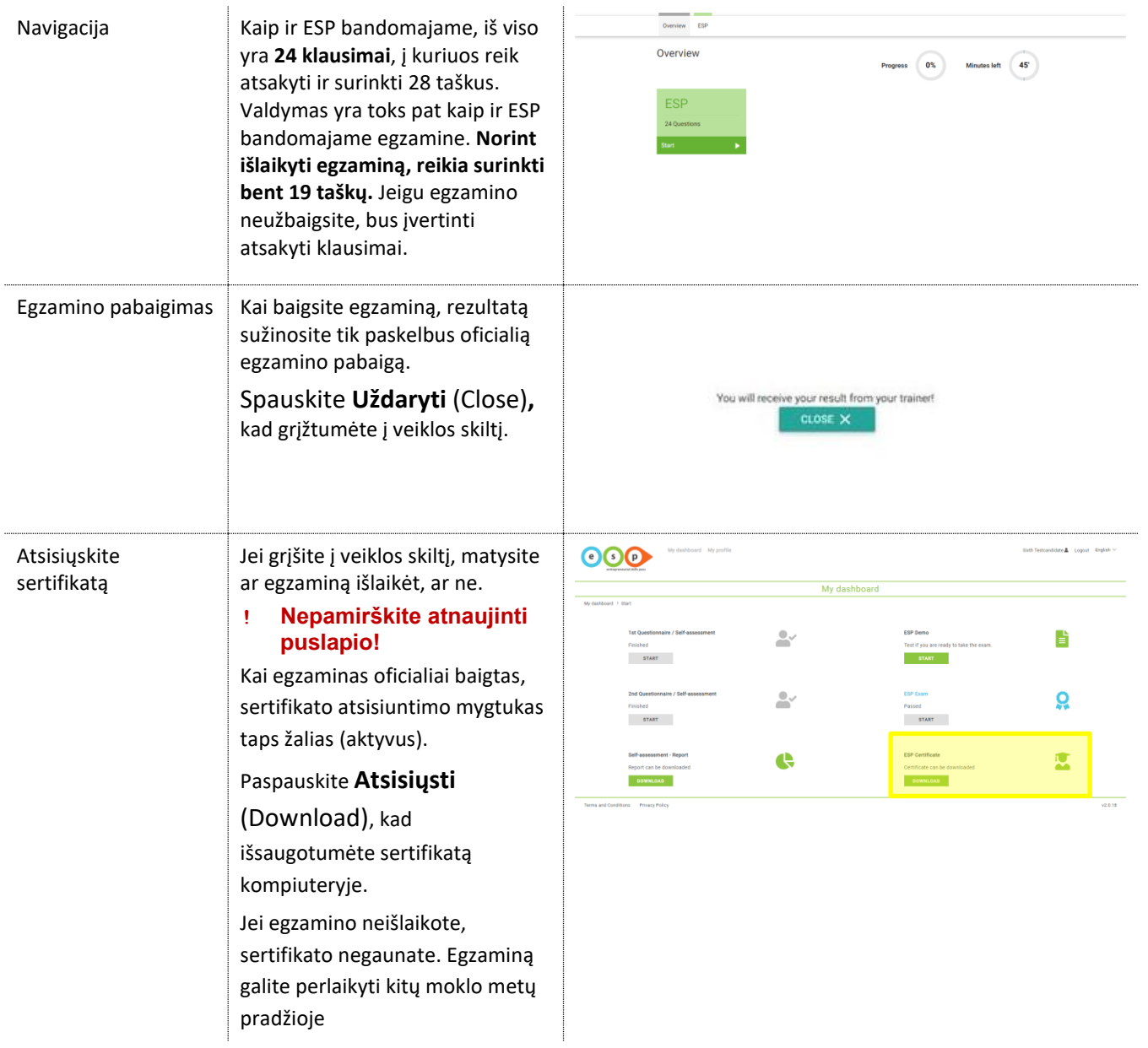